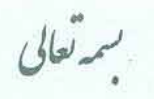

۔<br>آیندہ عایی است که می بازیم نہ عالی کہ می روم .

۱۳۹۹/۱۰/۰۸ .<br>ماريخ: ۹۹۲/۳۰۰/۲۲۲۰۰ ه<br>محاره:

یوست: دارد

**معاونین محترم آموزشی و تحصیلات تکمیلی دانشکده ها** موضوع : راهنمای شرکت در آزمون بصورت الکترونیکی ویژه دانشجویان

با سلام و احترام،

**راهنمای شرکت دانشجویان در آزمون ها بصورت الکترونیکی به شرح ذیل اعلام می گردد. خواهشمند است به نحو مقتضی به اطلاع دانشجویان گرامی رسانده شود.**

از آنجائیکه درحال حاضر ارزیابیهای میانترم و پایانترم به صورت الکترونیکی برگزار میشود لازم است تا با نحوه شرکت در امتحانات به صورت الکترونیکی آشنا شوید.

علامت آزمون در سامانه lms میباشد.

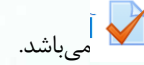

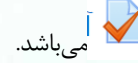

در صورتی که دسترسی به آزمون محدود نشده باشد با کلیک بر روی آزمون میتوانید توصیف آزمون و زمان باز شدن و بسته شدن آزمون را مشاهده بفرمایید. و حتما در بازه بین باز شدن و بسته شدن آزمون باید در آزمون شرکت کنید در غیر اینصورت آزمون را از دست دادهاید، به عنوان مثال در شکل زیر ملاحظه می کنید که زمان آزمون گذشته است و امکان شرکت در آزمون وجود ندارد.

# امتحان 1

این امتحان شامل سوالات چند گزینه ای و درست و غلط است به زمان فعال بودن امتحان دقت كنيد ابن آزمون شامل 7 سوال است.

دفعات مجاز شركت در آزمون: 1

این آزمون در چهارشنبه، 3 اردیبهشت 1399، 3:25 عصر بسته شد

مدت آزمون: 10 دقيقه

در مثال مشاهده میکنید که هنوز زمان آزمون فرا نرسیده است و هنوز دکمه شرکت در آزمون در کنار دکمه بازگشت به درس وجود ندارد. لطفا به هر یک از مفاهیم زیر دقت کنید.

- منظور از زمان شروع آزمون و یا زمان باز شدن آزمون لحظه ای است که از آن لحظه به بعد دکمه شرکت در آزمون برای دانشجویان فعال میشود
- زمان بسته شدن آزمون (در این زمان حتی اگر دانشجو مهلت داشته باشد آزمون بسته شده و از آن خارج می شود) بنابراین در راس این ساعت اگر مشعول امتحان دادن باشید امتحان شما خاتمه پیدا میکند.

زا<sub>ب</sub>ران - مندو*ق پ*تی: ۱۸۷-۱۸۱۳۵ .<br>سلان دانشگاه، دانشگاه سیآن و بلوستان، سازمان مرکزی، ساونت آموزشی و تحسينات بحميلى

 $-28 - 1117$  مستفن : 1- ۱۳۶۹۳۸ - ۱۵۴

فاکن: ۱۳۴۴۷۱۸۶-۵۴.

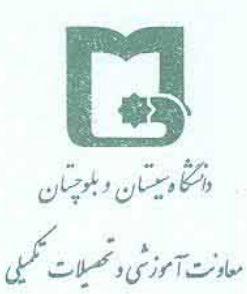

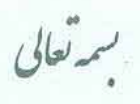

۱۳۹۹/۱۰/۰۸ .<br>ماريخ:  $997/\gamma \cdot$ ./۲۲۲.. ه<br>مماره :

پوست: دارد

۔<br>آیندہ عالی است کہ می بازیم نہ عالی کہ می رویم .

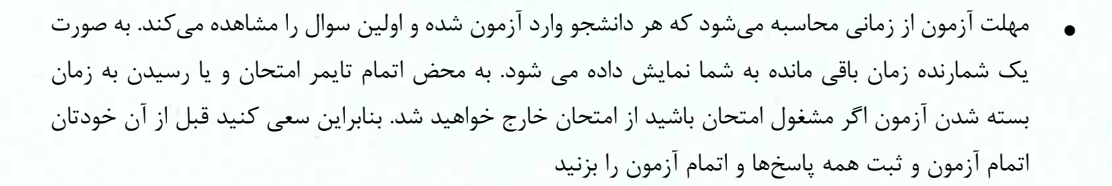

### امتحان 1

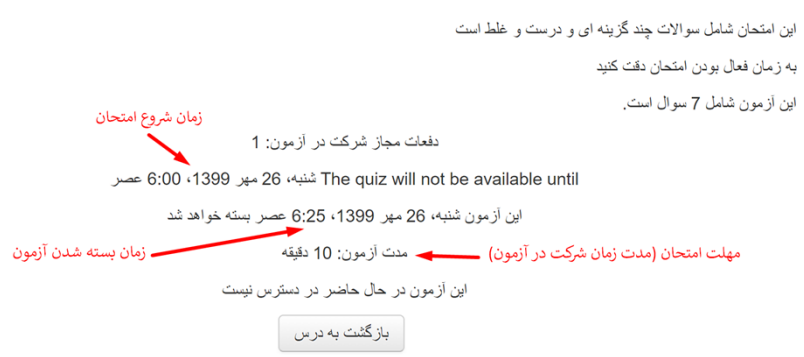

در صورتیکه هنوز زمان آزمون نرسیده باشد فقط دکمه **"بازگشت به درس"** در زیر توصیف آزمون نمایش داده می شود. بنابراین به درس برگردید و در زمان مشخص شده وارد شوید تا دکمه **"شرکت در آزمون"** را ببینید و یا اینکه با دکمه 5f صفحه را بازسازی کنید و یا با کلیک راست بازسازی (refresh (را انتخاب کنید. تا دکمه شرکت در آزمون نمایان شود. (اگرهمین طور در صفحه باقی بمانید و صفحه بازسازی نشود اگر زمان آزمون فرا رسیده باشد شما دکمه **"شرکت در آزمون"** را نمی بینید

## امتحان 1

این امتحان شامل سوالات چند گزینه ای و درست و غلط است به زمان فعال بودن امتحان دقت كنيد این آزمون شامل 7 سوال است.

دفعات مجاز شركت در آزمون: 1

این آزمون در شنبه، 26 مهر 1399، 6:00 عصر باز شد

اين آزمون شنبه، 26 مهر 1399، 7:25 عصر بسته خواهد شد

مدت آزمون: 10 دقيقه

شركت در أزمون

پس از زدن بر روی دکمه شرکت در آزمون زمان شما در امتحان شروع میشود. اگر آزمون دارای مهلت زمانی باشد پیام زیر نمایش داده میشود.

زا<sub>ب</sub>ران - مندو*ق پ*تی: ۱۸۷-۱۸۱۳۵ .<br>سلان دانشگاه، دانشگاه سیآن و بلوستان، سازمان مرکزی، ساونت آموزشی و

 $\mathbb{R}^2$ 

دن<br>دانشاه بیسان و بلوچیان

معاونت آموزشي وتحصيلات تحميلى

۔<br>تحسیلات تکمیلی

 $-29^{\circ}$ - ٣١١٣۶٩٢٨-٩ - ٥٣

فاکن: ۱۳۴۴۷۱۸۶-۵۴.

بسمەتعالى

آينده عايي است كه مى مازيم نه حايي كه مى روم.

 $1499/1.7.4$ .<br>ماريخ: ۹۹۲/۳۰۰/۲۲۲۰۰ ه<br>تماره:

دارد

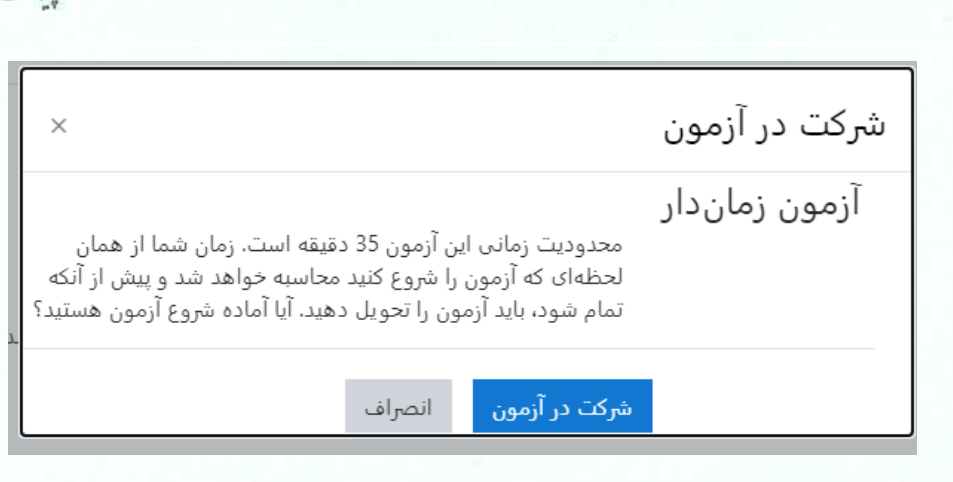

در سمت چپ مشاهده می کنید که امتحان چند سوال دارد.

به هر سوال که پاسخ می دهید برای ثبت پاسخ بر روی صفحه بعد کلیک کنید. پس از رفتن به صفحه بعد مشاهده میکنید که کادر مربوط به سوال مربوطه خاکستری میشود.

اگر به پاسخ سوالی شک دارید می توانید با استفاده از علامت زدن، سوال آن را علامت بزنید (مشابه سوال ٢ در شکل زیر که گوشه آن قرمز است) تا در پایان اگر فرصت شد دوباره آن را بررسی کنید.

با توجه به نظر استاد درس ممکن است امتحان به گونهای تنظیم شده باشد که امکان برگشت به سوال قبل وجود نداشته باشد در این صورت باید به سوالات به ترتیب پاسخ دهید و اگر سوالی را پاسخ ندادید مجدد امکان برگشت به آن را ندارید.

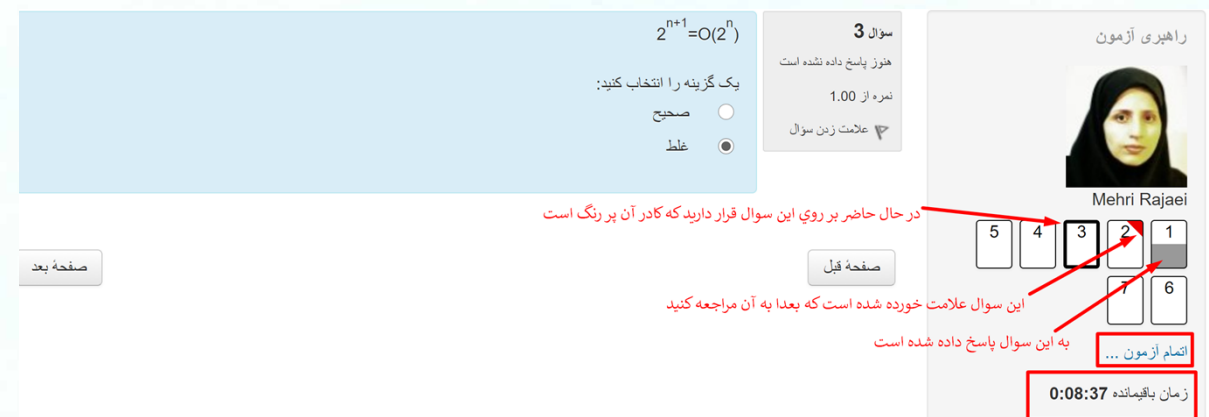

سوالات متفاوتی ممکن است در سامانه توسط استاد درس تعریف شود

- در سوالات چند گزینهای که امکان انتخاب یک گزینه را دارید در کنار گزینهها دایره وجود دارد که بر روی دایره پاسخ صحیح کلیک کنید.
- در سوالات چند گزینهای با امکان انتخاب چند گزینه در کنار گزینهها مربع نشان داده شده است که میتوانید چند مورد را انتخاب کنید.

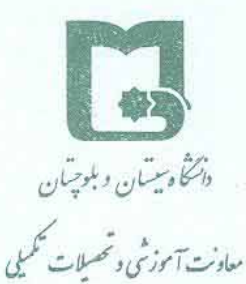

زا<sub>ب</sub>ران - مندوق پتی: ۱۸۷-۱۸۱۳۵ .<br>سلان دانشگاه، دانشگاه سیآن و بلوستان، سازمان مرکزی، ساونت آموزشی و

تحسلات تكميلى

"على: ٩- ٢١١٣ ٣٢٩٢٩ - ٥٣

فاکس: ۱۳۴۴۲۷۱۸۶-۵۴.

بىمەتعالى

آينده عايي است كه مى بازيم نه عايي كه مى رويم.

۱۳۹۹/۱۰/۰۸  $\dot{\tilde{c}}$ 

 $997/T.7777.$ ه<br>محاره:

دارد

 در سوالات تشریحی که باید پاسخ را در سامانه وارد کنید. یک باکس برای درج پاسخ شما وجود دارد که می توانید پاسخ را درآنجا تایپ نمایید. اگر کادر پاسخ ویرایشگر باشد می توانید با کلیک بر روی تصویر از نوار ادیتور آن یک تصویر را نیز در پاسخ سوال درج نمایید.

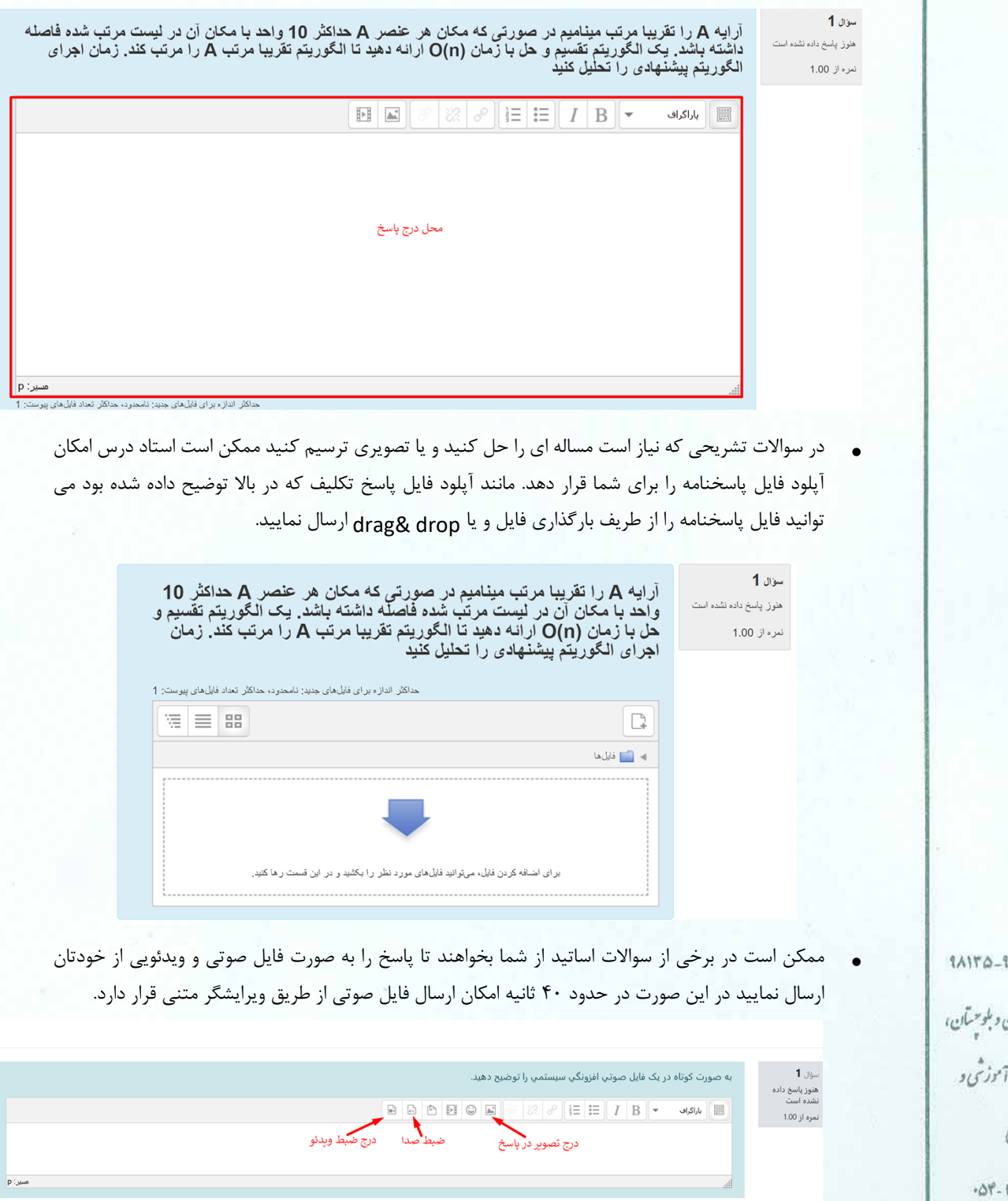

LES دنگ وسیسان و بلوچیان معاونت آموزشي وتحصيلات تحميلى

> زا<sub>ه</sub>ان - مندوق پستی: ۱۸۷ نىلان دانتخاه، دانتخاه سيآن سازمان مرکزی، معاونت آ تحسيلات تكميل

> > .<br>تلفن : ۴- ۱۹۲۸ ۱۳۳۶

فاكس: ۱۳۴۴۷۱۸۶-۵۴.

بسەتعالى

 $1499/1.74$ .<br>ماريخ:

۹۹۲/۳۰۰/۲۲۲۰۰ ه<br>تاره:

پوست: دارد

آينده جايي است كه مى بازيم نه جايي كه مى رويم.

Attach Recording as Annotation

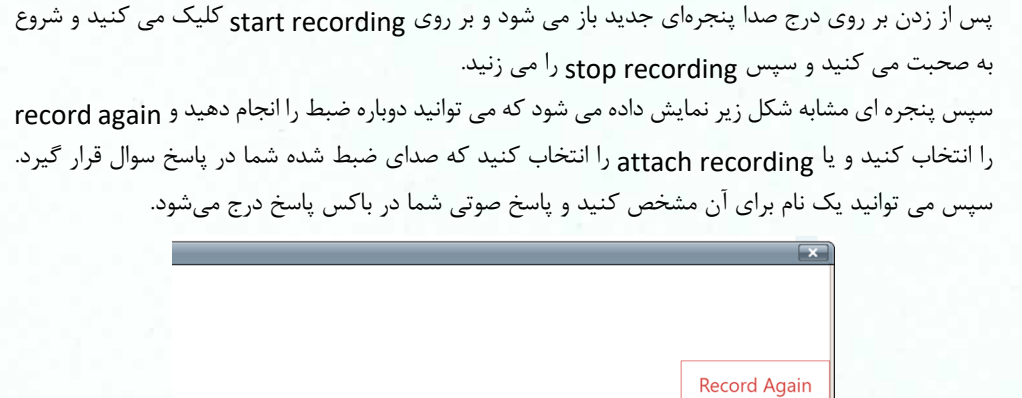

در پایان پس از اتمام پاسخ دهی به سوالات و قبل از اتمام مهلت آزمون سعی کنید بر روی اتمام آزمون کلیک کنید

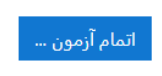

بعد از زدن دکمه اطمینان حاصل کنید که به تمامی سوالات پاسخ داده اید همانطور در شکل پایین مشاهده می نمایید سوال ٢ بدون پاسخ می باشد

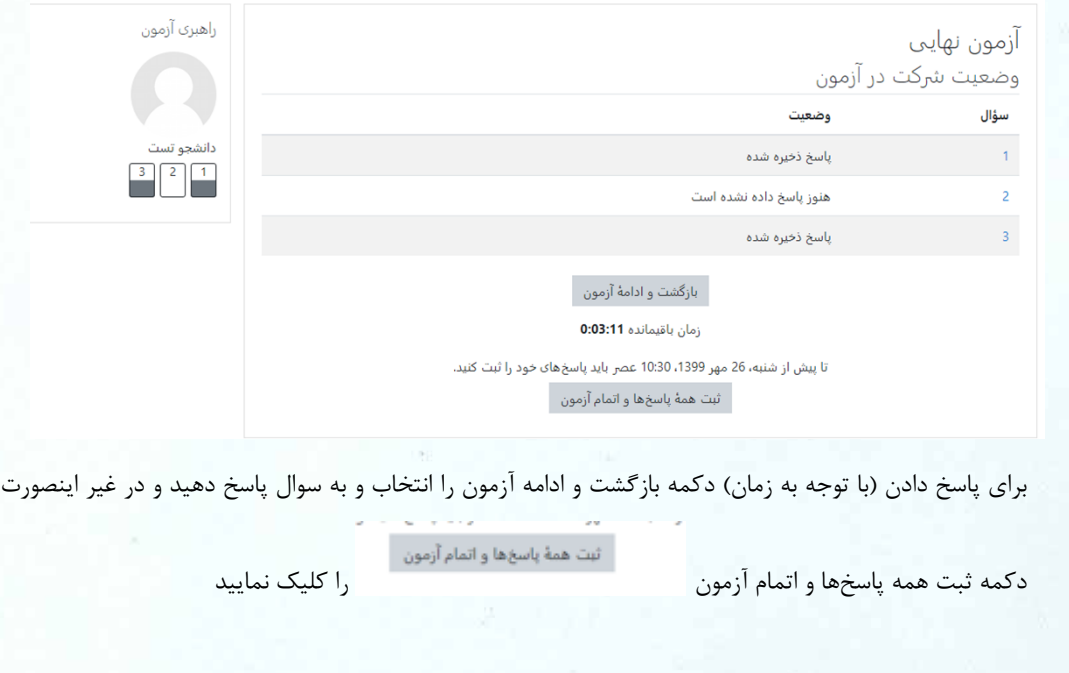

زامان - مندون پسّ: ۹۸۷-۱۸۱۴۵ نىلان دانشى، دانشى، سيان دېلوستان، سازمان مرکزی، ساونت آموزشی و

دنشأه بيسآن وبلوحيان

معاونت آموزشي وتحصيلات تحميلي

۔<br>شمیلات تکمیلی

 $-28 - 1117$  مستفن : 1- ۱۳۶۹۳۸ - ۱۵۴

فاکس: ۱۳۳۴۴۷۱۸۶

تسمه تعالى

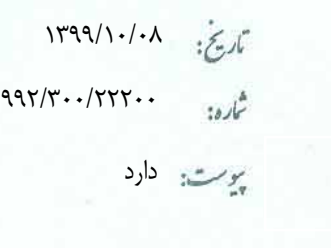

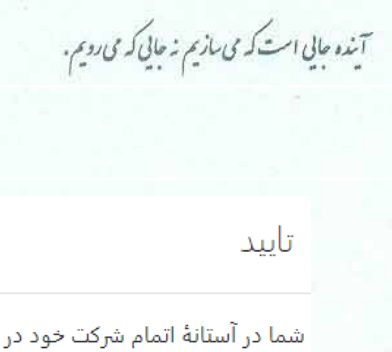

آزمون هستید. پس ا ز اتمام شرکت دیگر نمیتوانید پاسخهای خود را تغییر دهید.

ثبت همهٔ پاسخها و اتمام آزمون انصراف

**چک لیست امتحان**

بهتر است تا قبل از شروع امتحان چک لیست زیر را مطالعه بفرمایید.

- -۱ به دانشجویان هشدار داده میشود به هیچ عنوان نام کاربری و کلمه عبور خود را به دوستان خود ندهند. اگر در هنگام آزمون به هر دلیلی ادعا کنید وقتی وارد سامانه شدید امکان شرکت در آزمون را نداشتید و یا وقتی که به آزمون وارد شدید زمان آزمونتان گذشته بود، به هیچ عنوان دلیل شما قابل پذیرش نیست زیرا ممکن است فرد دیگری که نام کاربری و رمز عبور شما را داشته وارد سامانه شده باشد. لاگ سامانه به صورت کامل لحظه ورود و هر فعالیتی که در سامانه انجام میدهید را ثبت میکند. حتی ip که از طریق آن متصل شدهاید.
- -٢ از شارژ بودن دستگاهی که با آن در امتحان شرکت میکنید اطمینان حاصل کنید و کابل شارژر را به همراه داشته باشید.
- -۳ در صورت امکان یک مسیر جایگزین اینترنت داشته باشید که در صورت قطعی از طریق مسیر جایگزین ارتباط برقرار کنید. مثلا اگر همراه اول دارید یک خط جایگزین ایرانسل نیز داشته باشید.
- -۴ اگر در شرایط خوبی برای اتصال به اینترنت نیستید و در مکان شما آنتندهی سخت است از کافی نت برای شرکت در امتحان استفاده کنید.
- -۵ قبل از شروع امتحان، آنلاین شوید و توصیف آزمون و زمان دقیق شروع آزمون را ملاحظه بفرمایید. سعی کنید تمام موارد قید شده در توصیف آزمون را به دقت بخوانید.
- -۶ در صورتیکه هنوز زمان آزمون نرسیده باشد فقط دکمه **"بازگشت به درس"** در زیر توصیف آزمون نمایش داده می شود. بنابراین به درس برگردید و در زمان مشخص شده وارد شوید تا دکمه **"شرکت در آزمون"** را ببینید و یا اینکه با دکمه 5f صفحه را بازسازی کنید و یا با کلیک راست بازسازی (refresh (را انتخاب کنید. تا دکمه شرکت در آزمون نمایان شود. (اگرهمین طور در صفحه باقی بمانید و صفحه بازسازی نشود اگر زمان آزمون فرا رسیده باشد شما دکمه **"شرکت در آزمون"** را نمی بینید.)
	- -۷ نحوه حرکت در آزمون به دو صورت است:
	- a. در حالت آزاد شما امکان برگشت به سوالات قبلی که پاسخ داده اید و یا رد کرده اید را دارید.
- b. در حالت به ترتیب اگر یک سوال را رد کردید دیگر امکان برگشت به آن را ندارید. بنابراین در همان زمان که به آن دسترسی دارید پاسخ دهید. (در این حالت در پایین سوال هر صفحه فقط دکمه صفحه بعد وجود دارد) در توصیف آزمون توسط استاد ذکر می شود.

زاران-مندوق يتي: ۹۸۷-۱۸۱۳۵ .<br>سلان دانشگاه، دانشگاه سیآن و بلوستان، سازمان مرکزی، ساونت آموزشی و تھسلات تکمیلی

دنشأه بيتان وبلوحتان

معاونت آموزشي وتحصيلات تحميلي

 $-28 - 1117977A - 122$ 

فاکس: ۱۳۳۴۴۷۱۸۶

بسمەتعالى

آينده عايي است كه مى مازيم نه حايي كه مى رويم.

 $1499/1.7.4$ .<br>ماريخ: ۹۹۲/۳۰۰/۲۲۲۰۰ ه<br>تماره: پوست: دارد

امکان بازگشت به سوال قبل وجود ندارد

دفعات مجاز شرکت در آزمون: 1 The quiz will not be available until شنبه، 26 مهر 1399، 10:33 عصر این آزمون شنبه، 26 مهر 1399، 11:00 عصر بسته خواهد شد مدت آزمون: 32 دقيقه

این آزمون در حال حاضر در دسترس نیست

### بازگشت به درس

- -۸ سعی کنید طبق زمانیندی که اساتید برای هر سوال مشخص کردهاند پیش بروید تا دچار کمبود وقت نشوید.
- -۹ در امتحانات تشریحی که نیاز به آپلود فایل دارید اساتید زمانی برای آپلود فایل برایتان در نظر گرفتهاند. برای عدم بروز مشکل از زمان در نظر گرفته برای این منظور جهت پاسخگویی به سوالات استفاده نکنید. اگر با کامپیوتر امتحان می دهید و می خواهید با موبایل از پاسختان عکس بگیرید به دو صورت می توانید عمل کنید:
- a. موبایل را با کابل به سیستم متصل کنید و فایل مورد نظر را از موبایل به سیستم منتقل کرده و آپلود کنید. در آپلود فایل بهتر است از drag&drop استفاده کنید راحتتر و سریعتر است. فایل را با موس بکشید و در کادر مربوط به فایل رها کنید.
- b. ایمیلتان را بر روی کامپیوتر فعال کنید و عکس گرفته شده از موبایل را سریعا به خودتان ایمیل کنید برای خودتان ارسال کنید و سریعا از روی سیستم آن را دانلود و سپس در امتحان آپلود کنید.
- c. در صورتی که به هر صورت نتوانستید آپلود کنید سریعا در بازه امتحان به ایمیل استاد درس یا مسیر جایگزین اعلامی از طرف استاد ارسال نمایید.
- d. توصیه می شود از نرم افزارهای camscaner استفاده کنید به راحتی می توانید چندین عکس بگیرید و سریعا آن را share کرده و حتی چند عکس را در یک فایل pdf قرار داده و ارسال کنید. قبل از امتحان حتما یکبار در آزمون تشریحی نمونه که در سایت آموزش الکترونیکی قرارگرفته شرکت کنید و نحوه آپلود را امتحان کنید.
- -۱۰ سعی کنید با توجه به تایمر زمان باقیمانده امتحان طبق برنامه قبل از اتمام وقت اتمام آزمون را بزنید، در صورتی که وقت امتحان به پایان برسد به طور خودکار از محیط امتحان خارج میشوید و پاسخهای شما به سمت سرور ارسال می شود.
- -۱۱ اگر وقت امتحان هنوز باقی مانده بود و هنوز اتمام آزمون و ثبت همه پاسخها را نزدید، ولی به هر دلیلی از امتحان بیرون آمدید و یا ارتباط اینترنت شما قطع شد، میتوانید دوباره متصل شده و شرکت در ادامه آزمون را بزنید. توجه داشته باشید در مدتی که ارتباط شما قطع شده زمان شما میگذرد.

### ادامهٔ آخرین دفعهٔ شرکت در آزمون

-۱٢ اگر اساتید بعد از بسته شدن آزمون مرور آزمون را فعال کنند میتوانید برروی مرور آزمون کلیک کنید و پاسخ ها را مشاهده کنید.

فرهاد شهرکی<br>مع<del>اون آموزشی و تحصیلات تک</del>مپلی  $\sqrt{\frac{1}{2}}$ 

**A** دنشأه بيتان وبلوحتان معاونت آ موزشی وتحصیلات تکمیلی

زایدان-مندوق پسی: ۱۸۷۶-۱۸۱۳۵ .<br>سلان دانشگاه، دانشگاه سیان و بلوستان، سازمان مرکزی، ساونت آموزشی و

تحسلات تكميلى

 $-28 - 1117$  مستفن : 1- ۱۳۶۹۳۸ - ۱۵۴

فاکس: ۱۳۳۴۴۷۱۸۶